# **DOCUMENTATION / SUPPORT DE FORMATION**

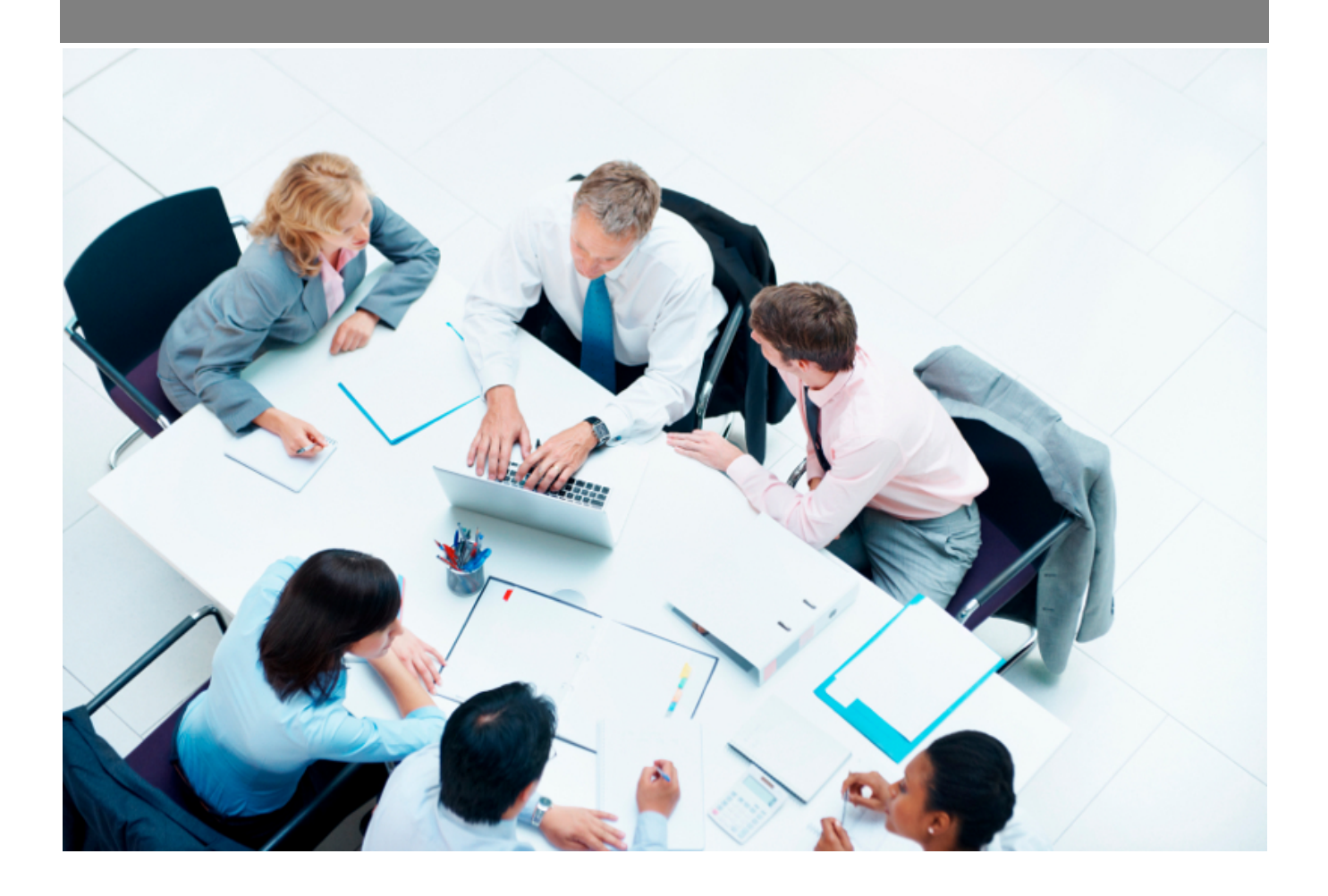

Copyright © Veryswing SAS, Tous droits réservés. VSActivity et VSPortage sont des marques déposées de Veryswing SAS.

# **Table des matières**

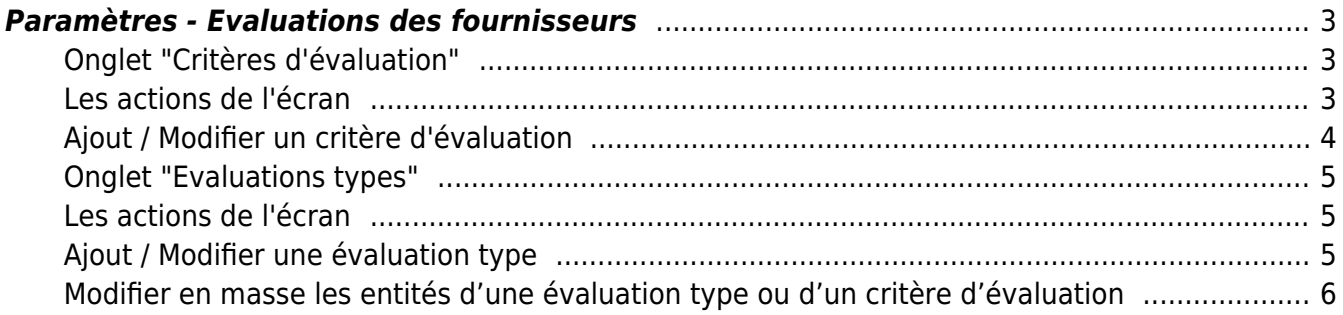

## <span id="page-2-0"></span>**Paramètres - Evaluations des fournisseurs**

Cette page possède 2 onglets listant dans un tableau les critères d'évaluation et les évaluations types pour les fournisseurs.

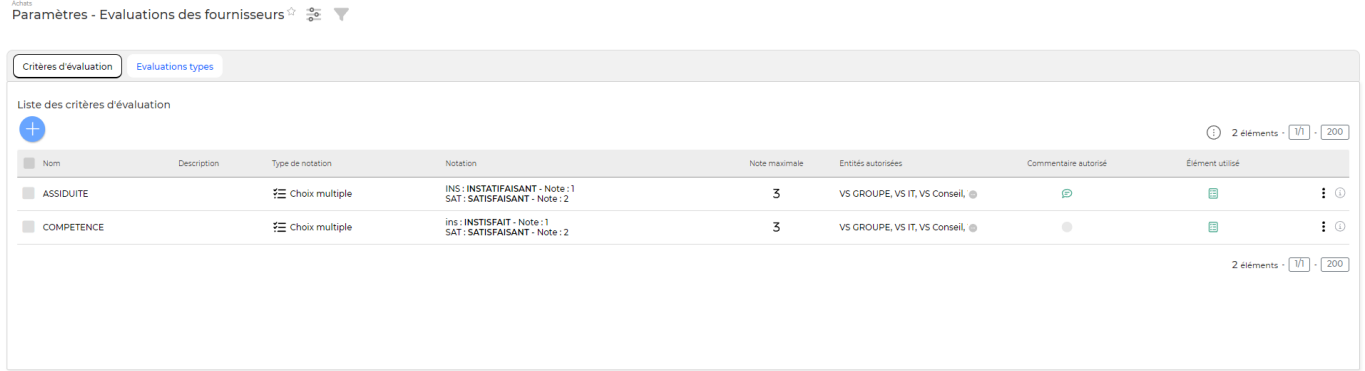

## <span id="page-2-1"></span>**Onglet "Critères d'évaluation"**

### <span id="page-2-2"></span>**Les actions de l'écran**

#### **Les actions globales**

Ajouter un critère d'évaluation Permet de créer un nouveau critère d'évaluation. Voir ci-après le détail de cette action.

#### **Les actions sur chaque ligne**

 $\oslash$  : 0

0 Permet d'éditer un critère existant (si le critère d'évaluation n'a jamais été utilisé) ፧ Plus d'actions…

Depuis ce pictogramme vous pouvez effectuer plusieurs actions :

Copier le critère : permet de créer un nouveau critère à partir des données saisies dans le critère existant.

Copyright © Veryswing SAS, Tous droits réservés. **3/7** and the serve of the serve of the serve of the serve of the serve of the serve of the serve of the serve of the serve of the serve of the serve of the serve of the ser VSActivity et VSPortage sont des marques déposées de Veryswing SAS.

- Désactiver ce critère : permet de désactiver le critère, il n'est plus possible alors de le sélectionner.
- Supprimer ce critère : permet de supprimer définitivement un critère existant (seulement si jamais utilisé)

## <span id="page-3-0"></span>**Ajout / Modifier un critère d'évaluation**

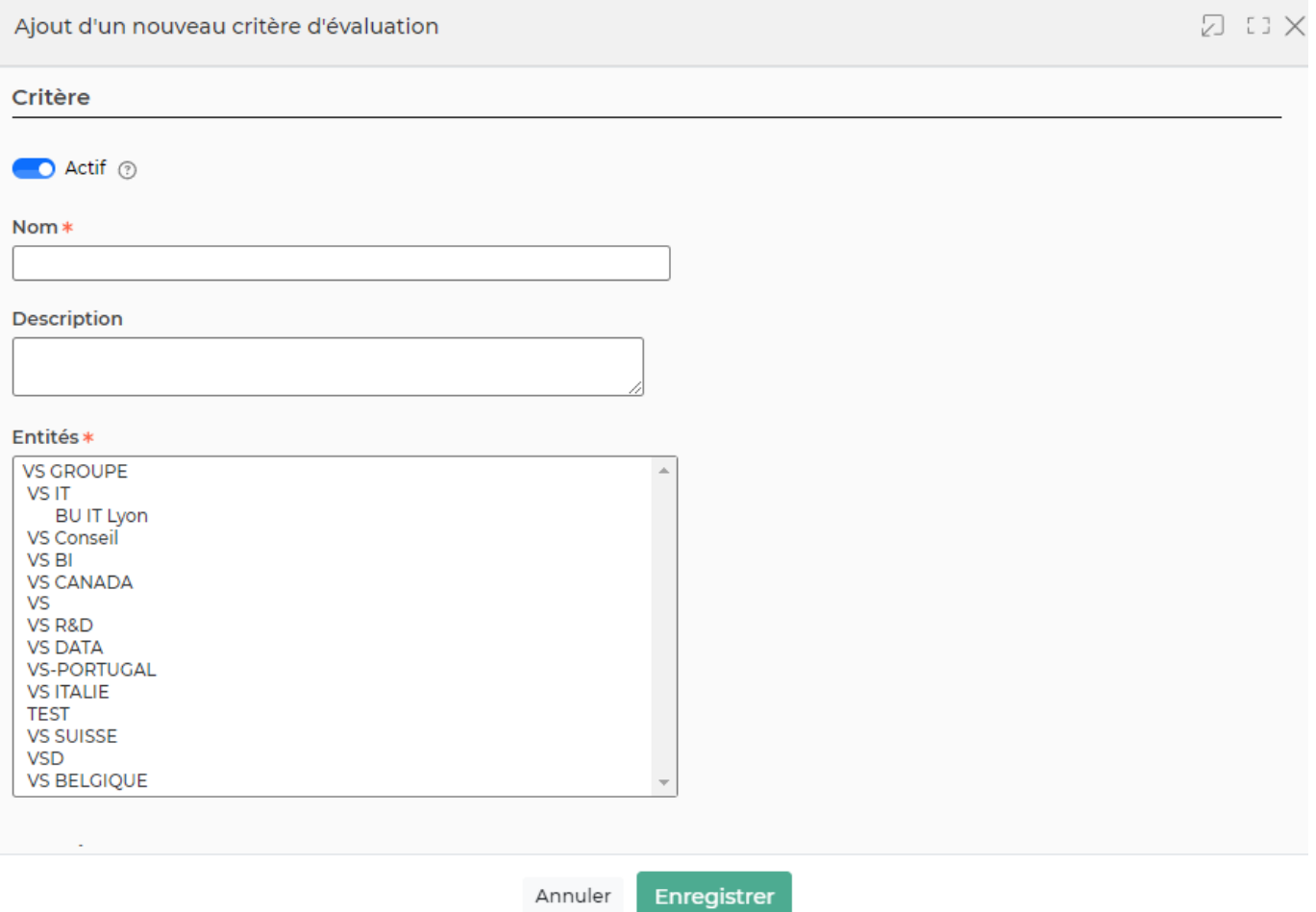

Dans ce formulaire vous devrez renseigner les éléments suivants :

- **Actif :** permet de rendre le critère disponible ou pas pour la création des évaluations
- **Nom :** correspond au critère d'évaluation
- **Description :** correspond à la description du critère d'évaluation
- **Entités :** permet de rendre le critère disponible sur une ou plusieurs entités
- **Le type de notation :**
	- Unique : lors de l'évaluation, vous pourrez choisir qu'une seule note
	- Choix multiple : lors de l'évaluation, vous pourrez choisir plusieurs notes
	- Libellé : correspond au commentaire de la note (par exemple « Satisfaisant »)
	- Valeur : correspond à la valeur que vous voulez attribuer à la note

Cochez la case « Commentaire ? » pour que le candidat puisse saisir un commentaire (facultatif).

## <span id="page-4-0"></span>**Onglet "Evaluations types"**

## <span id="page-4-1"></span>**Les actions de l'écran**

#### **Les actions globales**

Ajouter un critère d'évaluation Permet de créer un nouveau critère d'évaluation. Voir ci-après le détail de cette action.

#### **Les actions sur chaque ligne**

 $\mathscr{P}$  : (i)

0 Permet d'éditer une évaluation type existante (si l'évaluation type n'a jamais été utilisée)  $\ddot{\phantom{a}}$ Plus d'actions…

Depuis ce pictogramme vous pouvez effectuer plusieurs actions :

- Copier cette évaluation type : permet de créer cette évaluation type à partir des données saisies dans le critère existant.
- Désactiver cette évaluation type : permet de désactiver cette évaluation type, il n'est plus possible alors de la sélectionner.
- Supprimer cette évaluation type : permet de supprimer définitivement cette évaluation type (seulement si jamais utilisée)

#### <span id="page-4-2"></span>**Ajout / Modifier une évaluation type**

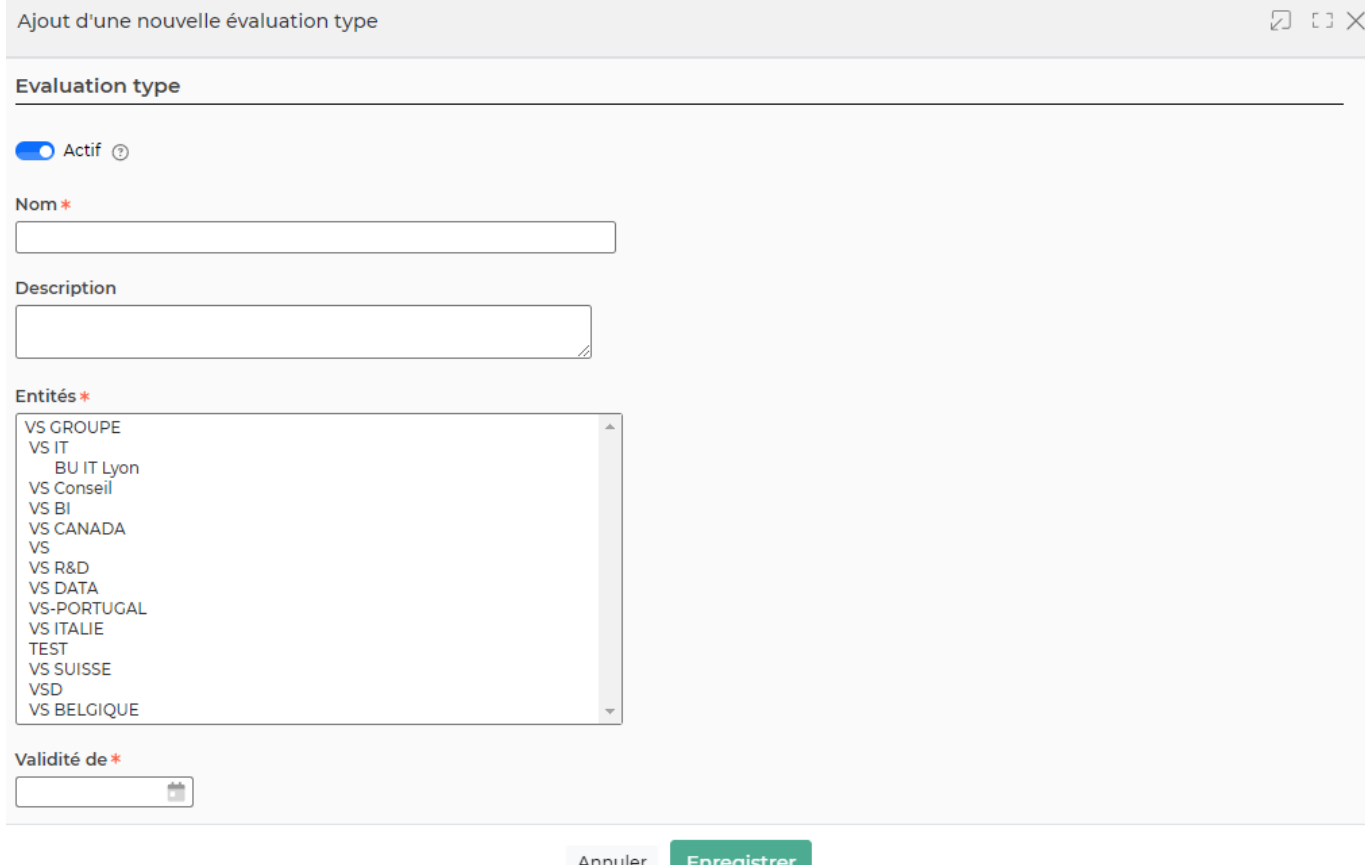

Dans ce formulaire vous devrez choisir les éléments suivants :

- **Actif :** permet de rendre l'évaluation type disponible
- **Nom :** correspond au titre de l'évaluation type
- **Description :** correspond à la description de l'évaluation type
- **Entités :** permet de rendre l'évaluation type disponible sur une ou plusieurs entités
- **Validité de :** permet de rendre l'évaluation valable dans un intervalle de temps
- **Critères :** ajouter les critères que vous souhaitez évaluer

Vous pouvez également changer la base pour la note (ex : afficher la note sur 20, 100…).

## <span id="page-5-0"></span>**Modifier en masse les entités d'une évaluation type ou d'un critère d'évaluation**

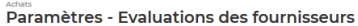

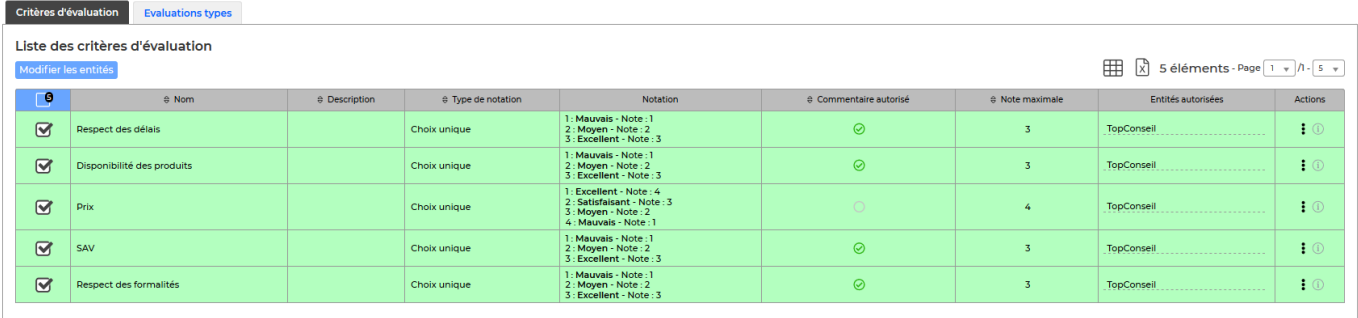

Copyright © Veryswing SAS, Tous droits réservés. **6/7** 

VSActivity et VSPortage sont des marques déposées de Veryswing SAS.

En sélectionnant l'ensemble des lignes du tableau des critères d'évaluation ou d'évaluations types,

vousavez la possibilité de modifier en masse les entités en cliquant sur Modifier les entités